# Analiza drgań 3D (particle motion)

## Opis rotacji

Rotacja sygnałów zwraca ortogonalne trzyskładowe fal sejsmicznych, które zostały obrócone do określonych układów współrzędnych. Odbywa się według następujących wzorów na rotację składowych poziomych i trzech składowych ([https://service.iris.edu/irisws/rotation/docs/1/help/\)](https://service.iris.edu/irisws/rotation/docs/1/help/):

Rotacja pozioma (dwuwymiarowa) korzysta z następującej transformacji dla zmiany wektorów poziomych (Plešinger et al., 1986):

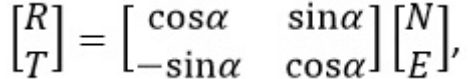

#### [blocked URL](https://service.iris.edu/media/webservicedoc/irisws/rotation/1/zrt.png)

gdzie N i E reprezentują dane z pierwotnych (poziomych) orientacji, R i T reprezentują składowe poziome odpowiednio zgodne z kierunkiem fali i poprzeczne do niego a α jest azymutem mierzonym zgodnie z ruchem wskazówek zegara od północy. Składowa Z pozostaje niezmieniona i tworzy trzecią składową układu ZRT.

Rotacja trzywymiarowa korzysta z następującej transformacji dla zmiany trzech wektorów ZNE na wektory LQT.

$$
\begin{bmatrix} L \\ Q \\ T \end{bmatrix} = \begin{bmatrix} \cos i & \sin i \sin \alpha & \sin i \cos \alpha \\ \sin i & -\cos i \sin \alpha & -\cos i \cos \alpha \\ 0 & \cos \alpha & -\sin \alpha \end{bmatrix} \begin{bmatrix} Z \\ E \\ N \end{bmatrix},
$$

#### [blocked URL](https://service.iris.edu/media/webservicedoc/irisws/rotation/1/lqt_map.png) blocked URL

gdzie i jest kątem wynurzania mierzonym od pionu, Z, E i N reprezentują 3 składowe sejsmogramu z oryginalną orientacją, L, Q i T reprezentują 3 składowe sejsmogramy po rotacji. Składowa L jest zorientowana w kierunku promieniowym od źródła, wyrównana z padającym promieniem sejsmicznym. Ta orientacja odpowiada kierunkowi, w którym występowałyby drgania fali P. Składowa Q jest w kierunku ujemnoradialnym, pod kątem prostym do składowej L. Ta orientacja odpowiada kierunkowi, w którym występowałyby drgania fali SV. Składowa T jest równoległa do powierzchni – jest to ta sama składowa, co przy rotacji poziomej, prostopadła do płaszczyzny utworzonej przez składowe Q i T. Ta orientacja odpowiada kierunkowi, w którym występowałyby drgania fali SH.

### Instrukcja analizy 3D i określania rotacji

Analiza drgań 3D wymaga istnienia trzech składowych sygnału poprawnie opisanych. Należy najpierw zaznaczyć jeden z trzech kanałów. Są dwa sposoby wywołania analizy drgań 3D. Wywołanie z fazy sejsmicznej polega na zaznaczeniu kanału, a następnie kliknięciu prawym przyciskiem na zaznaczonej fazie sejsmicznej i wybraniu z menu rozwijanego polecenia Particle motions. Przy takim wywołaniu analiza drgań jest powiązana z

konkretną fazą. Drugi sposób wywołania analizy drgań wykonywany jest poleceniem z menu **Plugins > Particle motions**. W drugim przypadku funkcjonalność jest mniejsza, gdyż analiza nie jest powiązana z fazą sejsmiczną. Nie można powiązać azymutu i kąta wynurzania z pikiem, ani porównać do parametrów zapisanych w arrival ogniska.

Po wywołaniu analizy pojawią się okno do analizy drgań cząstkowych 3D. Z prawej strony okna znajdują się sejsmogramy sygnału, licząc od góry:

- Pierwotne trzy składowe sygnału Z, N i  $E(5)$ ,
- Składowa pozioma radialna (7) po zrotowaniu sygnałów N i E na podstawie azymutu  $(4)$ ,
- Trzy składowe sygnału po zrotowaniu na podstawie azymutu i kata wynurzenia.

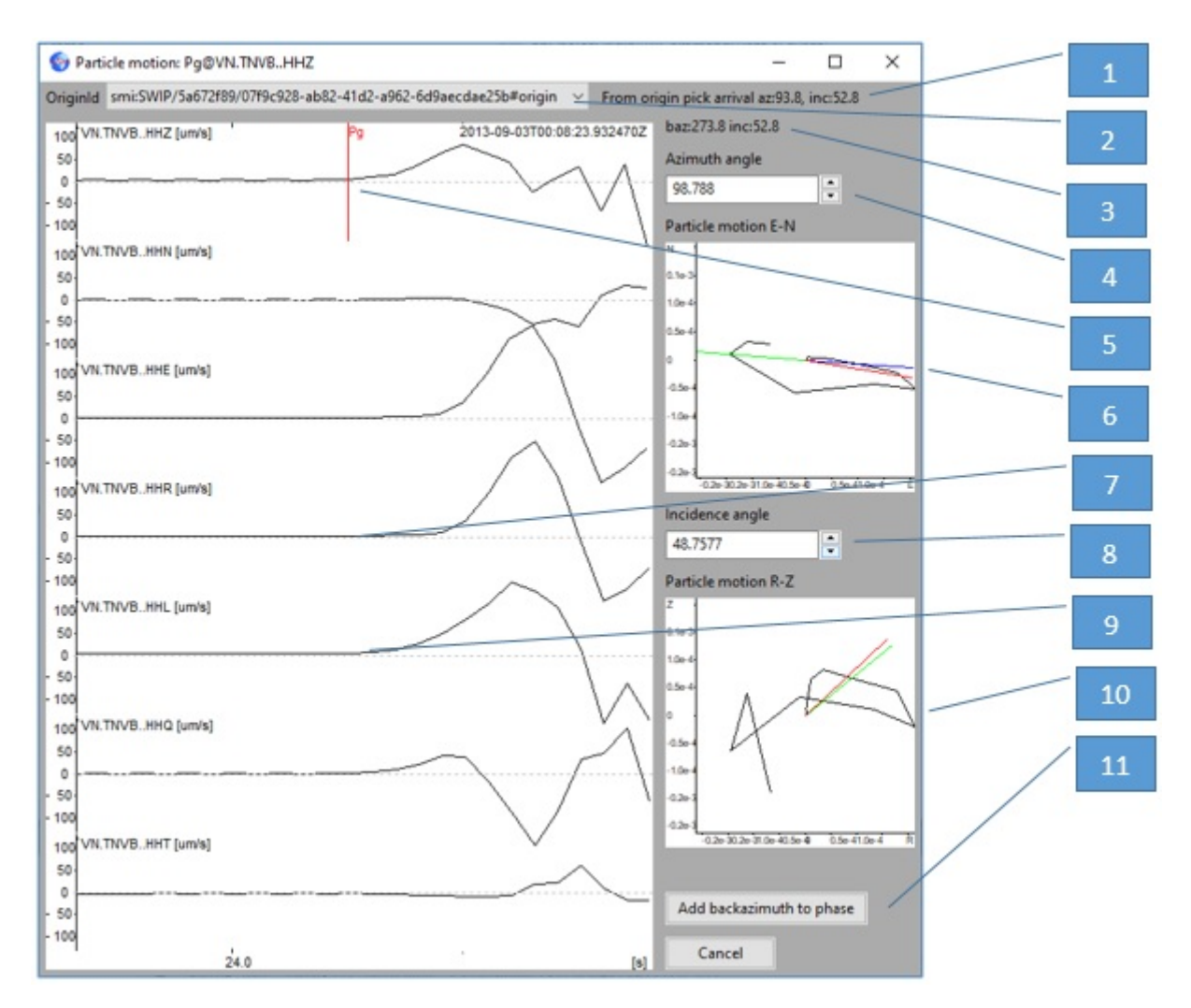

#### Rys. 35 Analiza drgań 3D

Kąty azymutu i wynurzania fali można modyfikować odpowiednio w oknach Azimuth angle(4) i Incidence angle (8). Poniżej tych okien znajdują się wykresy pokazujące ruchy cząstkowe składowych N i E sygnału (6), na którym linią czerwoną jest zaznaczony azymut, oraz składowych Z i R sygnału (10), na którym linią czerwoną jest zaznaczony kąt wynurzania. Zakres czasowy ruchów cząstkowych stosuje się przez zakres czasowy sejsmogramów. Przesuwanie, zagęszczanie lub rozciąganie w czasie sejsmogramów powoduje zmianę na wykresach ruchów cząstkowych. Wszelkie zmiany azymutu lub kąta wynurzana obrazowane są na sejsmogramach i wykresach ruchów cząstkowych.

W przypadku wywołania analizy 3D pierwszym sposobem z fazy sejsmicznej wyznaczone wartości back azimuth (azimuth + 180°) i incidence angle, mogą zostać dopisane do opisu piku i być wykorzystywane w innych modułach, np. do liczenia mechanizmu wstrząsu. W tym celu należy zapisać je klikając na Add backazimuth to phase (11). Wtedy wyliczony z azymutu backazimuth i kąt wynurzania zostaną dopisane do piku opisanego w nagłówku okna. Jeżeli nieplanowane jest zapisanie wyników, należy kliknąć Cancel. Jednocześnie, jeżeli pik miał już wcześniej zapisane *incedence* angle lub back azimuth to są one wyświetlane w postaci zielonych kresek w oknach  $(6)$  – przesunięty o 180° do azymutu) – i oknie (10) oraz wypisywane w pozycji (3). Można też odczytać incedence angle lub azimuth z arrival lokalizacji. W tym celu należy wybrać Origin w (2). Jeżeli istnieją odpowiednie dane to są one wypisywane za oknem z Origin, zaznaczone w oknach ruchów cząstkowych (6) i (10) w postaci niebieskich kresek i ustawiane w (4) i (8). Czynności powyższych nie można wykonać, gdy wywołano analizę 3D drugim sposobem z menu.